# **pcbyvoice SpeechStart+©**

# **1. Introduction**

SpeechStart+™ is an application from pcbyvoice that takes Dragon to a new level of hands-free integration with Windows 8, Windows 7 and Windows Vista.

Features include:

- Hands-free integration with the Windows 8 Metro interface. Open up a new world hands-free with Dragon and Windows 8 Metro/app rich graphic technologies.
- New levels of hands-free support with Windows Vista, 7 and 8 integrating interchangeable Show Numbers, Show Flags, Show Circles and Show Taskbar technologies.
- Click, Right Click, Double-Click, Drag and Right Drag with numbered User Interface components integrated with a vast range of applications.
- Start Dragon NaturallySpeaking by voice at any time.
- Restart Dragon NaturallySpeaking by voice any time, even when Dragon has hung or is unresponsive.
- Switch on the Dragon microphone by voice any time from the off state (red microphone icon on the system tray or DragonBar). Overcomes difficulties with waking up Dragon from sleep mode or oversensitivity of sleep mode where Dragon wakes up too readily.
- Position your active window by voice in multiple positions on multiple displays, including any quarter, half, middle or maximised on up to 4 displays.
- Hands-free voice switching between Dragon NaturallySpeaking and Windows Speech Recognition (WSR).

# **2. Voice Commands**

# *Hover the mouse over the blue apple system tray icon, at any time, as a reminder of the one command name you need to remember, "SHOW SpeechStart Commands"*

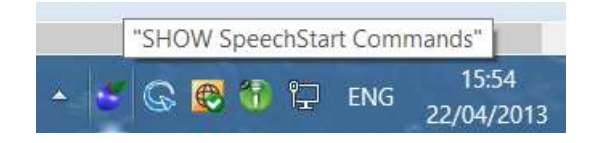

We would recommend showing the system tray icon (blue apple) at all times by clicking on the expansion arrow just to the left of the system tray on a horizontal taskbar, just above the system tray on a vertical taskbar. From the context menu on the system tray blue apple (right click on the blue apple) you can access the Help File, Registration, Options, About Box and Exit the application. One hands-free method to get to the context menu is "SHOW Taskbar", *"RIGHT* Click <number>".

A full list of voice commands can be found on the next page with full descriptions of each command following. You can see a list of voice commands at any time by uttering **"SHOW SpeechStart Commands"** as long as a valid Dragon user profile is loaded (or WSR profile). **"HIDE SpeechStart Commands"** will hide the commands window.

#### **General Commands**

SWITCH On Dragon ACKNOWLEDGE Switch On RESTART Dragon ACKNOWLEDGE Restart

#### **Show Numbers Commands**

SHOW Numbers SHOW Flags SHOW Circles SHOW Taskbar <number> CLICK <number> RIGHT Click <number> DOUBLE Click <number> DRAG <number> to <number> RIGHT Drag <number> to <number> CANCEL

#### **Window Position Commands**

LEFT Half RIGHT Half MIDDLE TOP Half BOTTOM Half TOP Left TOP Right BOTTOM Left BOTTOM Right MAXIMISE

Any of the commands above can be preceded by the display number e.g.:

DISPLAY 2 Left Half DISPLAY 3 Maximise DISPLAY 4 Middle DISPLAY 1 Top Right

### **Choose Engine Commands**

USE Windows Speech *(from Dragon)* USE Dragon *(from WSR)*

## **Hold and Release Mouse**

LEFT Mouse Down LEFT Mouse Up RIGHT Mouse Down RIGHT Mouse Up

## **Closing, Restarting and Shutdown Commands**

WINDOWS Restart WINDOWS Shut Down

#### **Show or Hide a commands list**

SHOW SpeechStart Commands *(from Dragon or from WSR)* HIDE SpeechStart Commands *(from Dragon or from WSR)*

**"SWITCH On Dragon"** - switches on the Dragon microphone from an off state (red microphone system Tray icon or DragonBar icon). Uttering this command will switch the Dragon microphone back on, either with or without a verbal acknowledgement (**"ACKNOWLEDGE Switch On"**), see **"Options"** settings below.

**"RESTART Dragon"** - kills the existing NatSpeak process and reloads it on utterance of the command, even when Dragon appears to be completely locked up. The command will additionally start Dragon at any time even if it is not already running. A "RESTART Dragon" will always require a verbal acknowledgement (**"ACKNOWLEDGE Restart"**), within a predefined number of seconds, before it will be carried out (see **"Options"** below).

*Please note that after a start/restart of DNS, a user will need to reload any Select-and-Say enabled applications, e.g. Microsoft Word, Microsoft Outlook, Internet Explorer etc, in order to regain full Dragon functionality and Select-and-Say dictation capabilities with DNS. This is necessary simply because DNS must be loaded before such applications to access full voice control and select-and-say dictation features.*

**"SHOW Numbers"** - highlights all clickable components on supported user interfaces (a vast range of applications including Microsoft Word, Microsoft Outlook, Internet Explorer, Mozilla Firefox, Windows Shell etc.). A bounding rectangle is placed around all clickable widgets as seen below. Numbered rectangles fade in and out to allow easy selection for clicking, right clicking and double-clicking. Various colour combinations are available through Options (right click on the blue Apple in the system tray).

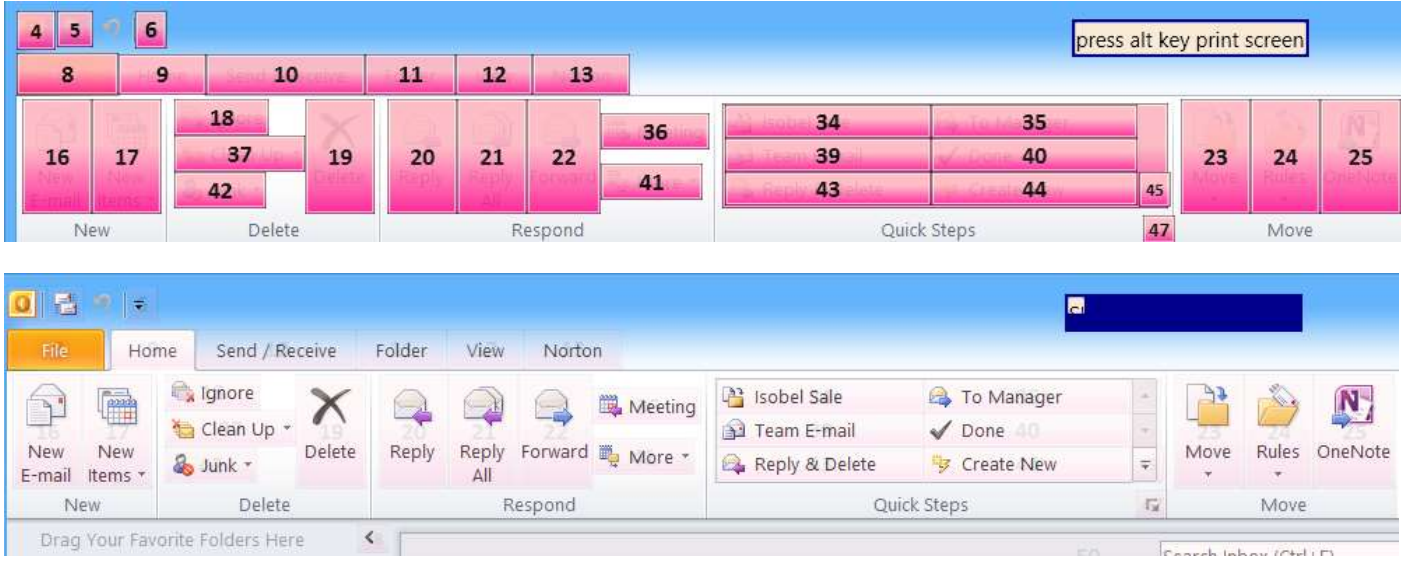

**"SHOW Flags"** - highlights all clickable components on supported user interfaces (a vast range of applications including Microsoft Word, Microsoft Outlook, Internet Explorer, Mozilla Firefox, Windows Shell etc.). A small flag pointer is placed next to all clickable widgets as seen below.

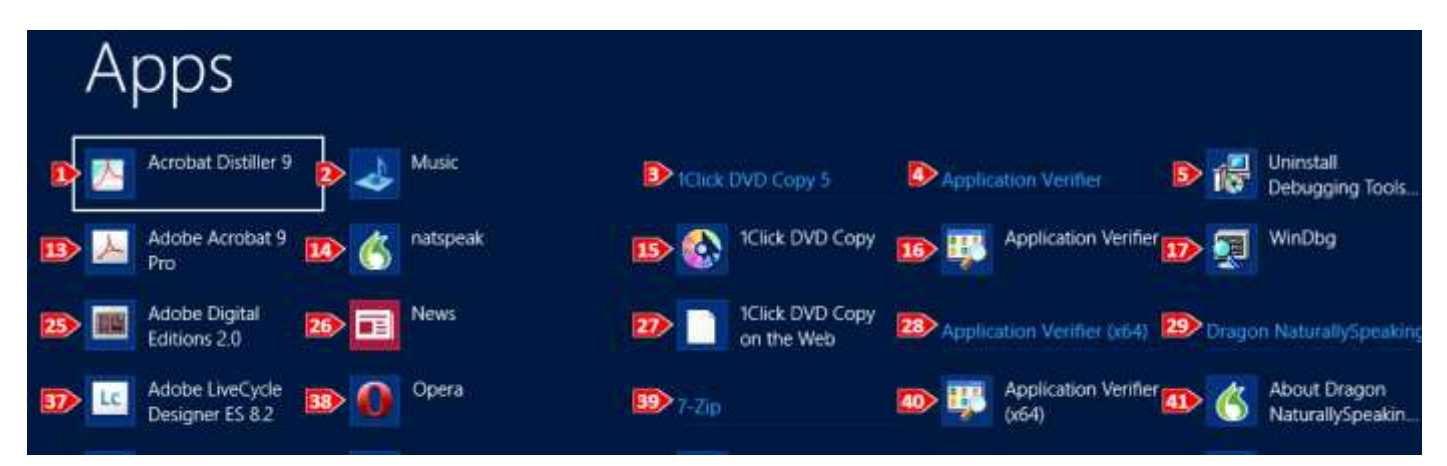

**"SHOW Circles"** - highlights all clickable components on supported user interfaces (a vast range of applications including Microsoft Word, Microsoft Outlook, Internet Explorer, Mozilla Firefox, Windows Shell etc.). A small circle is placed next to all clickable widgets as seen below.

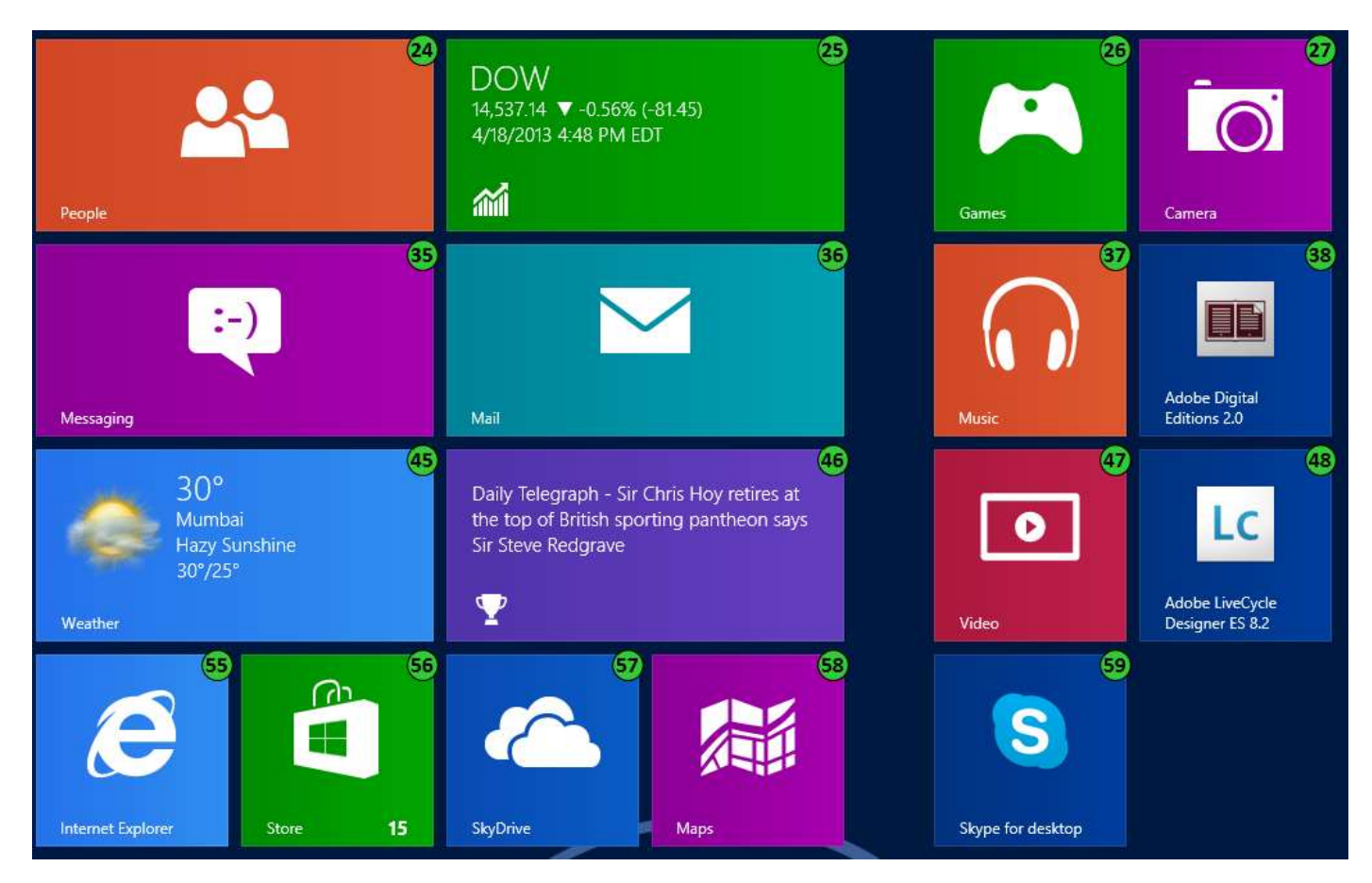

**"SHOW Taskbar"** - highlights all clickable components on the taskbar, a user can choose flags, circles or numbers with the "SHOW Taskbar" command. Selections can be made in Options (right click on the blue apple on the system tray). Taskbar items can be "combined" or "never combined".

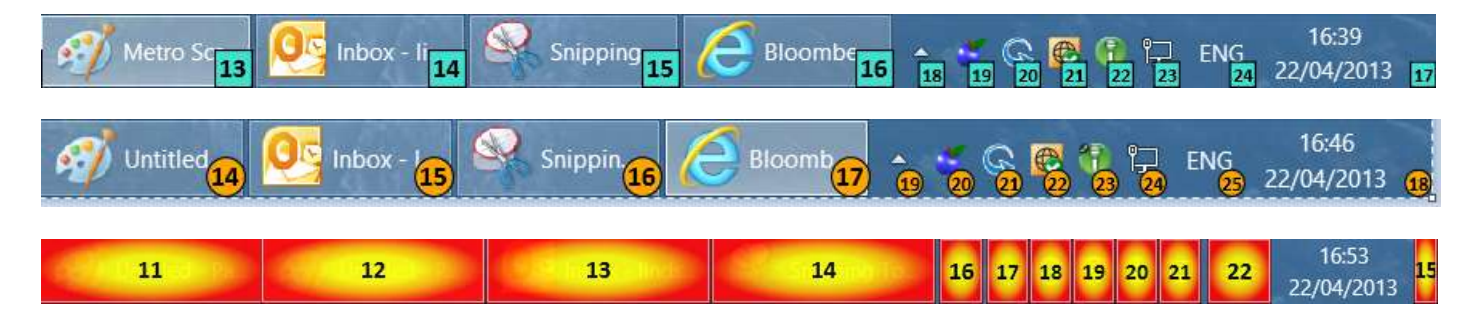

"<number>" - simply say the number, e.g. "24", of the highlighted widget to left click on it.

**"CLICK <number>"** - simply say, e.g. "CLICK 47", for the highlighted widget to left click on it.

**"RIGHT Click <number>"** - simply say, e.g. "RIGHT Click 17", to right click the mouse on the selected widget.

**"DOUBLE Click <number>"** - say, e.g. "DOUBLE Click 57", to double click the mouse on the selected widget.

**"CANCEL"** - to close/cancel any graphical numbered widget display

"DRAG <number> to <number>" - as an example using Windows Explorer drag any numbered file to any numbered folder, e.g. "DRAG 17 to 28".

"RIGHT Drag <number> to <number>" - as an example using Windows Explorer right drag any numbered file to any numbered folder, e.g. "DRAG 47 to 212". Right dragging will present a context menu on arrival at your destination widget (212 in this example) which allows a choice of copying, moving/cutting or zipping of the source widget (47 in this case) within the destination widget (212).

**"CANCEL"**- closes the numbered widget display for Numbers, Taskbar, Flags or Circles without any action being taken.

The following commands position the active window as described, precede the commands by the display number to position the active window on different displays in the relevant position.

**"LEFT Half" "RIGHT Half" "MIDDLE" "TOP Half" "BOTTOM Half" "TOP Left" "TOP Right" "BOTTOM Left" "BOTTOM Right" "MAXIMISE"**

Any of the above commands can be used with the display number preceding to move the active window to the appropriate position on the appropriate display, e.g.:

**"DISPLAY 2 Left Half" "DISPLAY 3 Maximise" "DISPLAY 4 Bottom Right" "DISPLAY 1 Middle"**

**"USE Windows Speech"** - allows hands free switching to Windows Speech Recognition (WSR) switching the Dragon microphone off and the WSR microphone on. Please note that SpeechStart+ is primarily an application that enhances the hands-free use of Dragon, the only commands available within WSR are "USE Dragon", "SHOW SpeechStart Commands" and "HIDE SpeechStart Commands".

**"USE Dragon"** - allows hands free switching to Dragon NaturallySpeaking switching the WSR microphone off and the Dragon NaturallySpeaking user profile microphone on.

**"LEFT Mouse Down", "LEFT Mouse Up", "RIGHT Mouse Down", "RIGHT Mouse Up** - voice commands for holding and releasing mouse buttons.

**"WINDOWS Shut down", "WINDOWS Restart"** - close SpeechStart then Windows actions.

**"SHOW SpeechStart Commands"** - shows a full list of SpeechStart+ commands from either a loaded Dragon profile or WSR profile.

**"HIDE SpeechStart Commands"** - closes the full list of SpeechStart+ commands from either a loaded Dragon profile or WSR profile.

# **3. SpeechStart+© Context Menu**

*You can access the SpeechStart+ context menu by right clicking on the blue apple in the system tray. To get there hands free say "SHOW Taskbar" followed by "RIGHT Click <number>"*

**"Exit"** - exits pcbyvoice SpeechStart+.

**"Registration"** - register/activate the project or find the status of your registration/activation.

**"Help"** - displays this help file.

**"Options"** - access to the pcbyvoice SpeechStart+ Options, see Section 4 below for full details.

**"About"** - shows Version and brief details of SpeechStart+ from pcbyvoice.

# **4. Options**

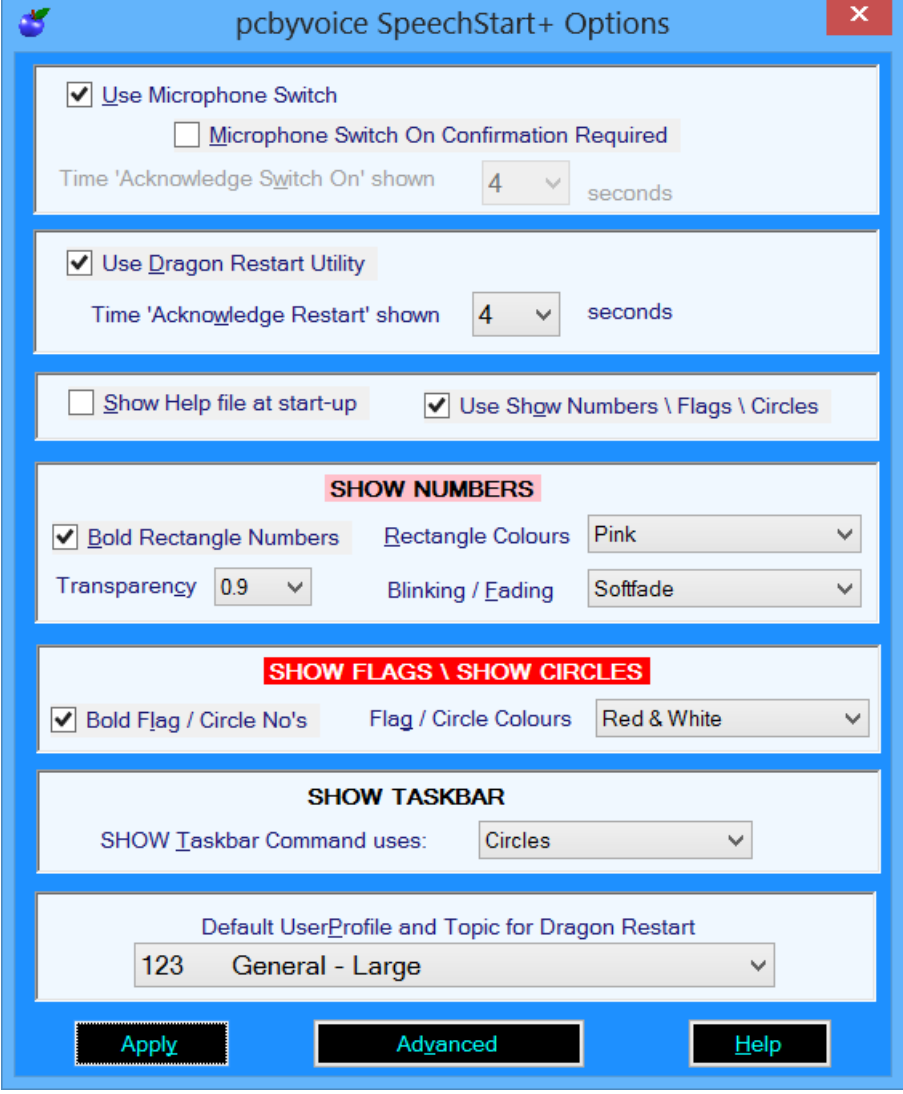

*Use Microphone Switch* - allows a user to completely switch off the microphone switch so that no commands will wake up Dragon from the off state (red microphone icon). For example a user may only want to use the Dragon restart and start utility.

*Microphone Switch On Acknowledgement Required*- a user can request an optional *verbal*  acknowledgement that the microphone is definitely to be switched on (this will be indicated by a splash screen), such own knowledge meant must be done within a predefined number of seconds. This is a further failsafe, although it is unlikely to be required, that overcomes any chance that the microphone can be switched on by mistake as can happen when in "Sleep mode" and, for example, a user is using the same microphone on a Skype telephone conversation.

*Time 'Confirm Switch On' shown* - set the time, between 2 and 9 seconds, that the "Confirm Switch On" dialogue will be shown and thus option available to switch on the microphone.

*Use Dragon Restart Utility* - enable or disable starting and restarting DNS by voice

.

*Time 'Confirm Restart' Shown* - set the time, between 2 and 9 seconds, that the "Confirm Restart" dialogue will be shown and thus the option to start or restart Dragon available.

*If you have not previously undergone the SpeechStart+ SAPI 5 user profile training during setup of the application you will be prompted to do so now after enabling the microphone switch or Restart Dragon utilities. SpeechStart+ uses a unique user profile, Recogniser (Speech Engine) and audio source for some of the command functionality. This functionality is limited to the "SWITCH On Dragon" and "RESTART Dragon" functionality. All other commands, like SHOW Numbers are integrated with Dragon. The command "USE Dragon" is a WSR command.*

*Show Help file at start-up* - enable or disable showing the help file at start-up.

**Show Use Show Numbers\Flags\Circles\Taskbar**- enable or disable the Show Numbers, Show Flags, Show Circles and Show Taskbar commands.

## **SHOW Numbers Options**

*(SpeechStart+ will need to be reloaded if changing any of these options before the changes will take effect)* 

*Bold Rectangle Numbers* - enable bold numbering with coloured rectangles.

*Rectangle Colours* - choose the colour scheme for SHOW Numbers. The colours chosen will be reflected in the "SHOW NUMBERS" Options subheading.

*Transparency* - with Show Numbers the rectangles will fade in and out or blink off and on, the Transparency setting sets the maximum transparency level that the coloured rectangles get to. Therefore 0.9 is the closest to a solid colour with 0.6 as the most transparent/opaque.

**Blinking / Fading** - choose a slow fade in and out of the coloured rectangles or a faster blinking affect.

## **SHOW Flags\Circles Options**

*(SpeechStart+ will need to be reloaded if changing any of these options before the changes will take effect)*

*Bold Rectangle Numbers* - enable bold numbering with flags and circles.

*Flag / Circle Colours* - choose the colour scheme for SHOW Circles / SHOW Flags. The colours chosen will be reflected in the "SHOW CIRCLES \ FLAGS" Options subheading.

## **SHOW Taskbar Option**

*(SpeechStart+ will need to be reloaded if changing this option before the changes will take effect)*

*SHOW Taskbar Command uses* - choose your graphical representation for the SHOW Taskbar command. You can use numbers, flags (squares) or circles.

**Default User Profile and Topic for Dragon Restart** - a user can choose exactly which user profile/topic (vocabulary) combination to load on starting and restarting Dragon by voice. Alternatively a user can choose the option to allow oneself to choose from the user profile/topic combinations available once Dragon loads. DNS uses the term Topic and Vocabulary, in terms of managing users, interchangeably and effectively they mean the same thing. By default a user profile will only have one topic/vocabulary which is the one chosen when setting up user profile e.g. "General-Large". However with the Professional, Medical and Legal versions of DNS a user can add additional vocabularies/topics to any existing user, this is not possible with Premium and below.

**Advanced Options (click the "Advanced" button on the Options dialogue**

PLEASE NOTE THAT SPEECHSTART + IS SET UP FOR OPTIMUM RECOGNITION IN TERMS OF THE *RESTART DRAGON*  AND *SWITCH ON DRAGON* COMMANDS DURING INITIAL TRAINING. THESE SETTINGS BELOW SHOULD BE LEFT UNALTERED UNLESS YOU'RE EXPERIENCING DIFFICULTIES WITH RECOGNITION OF THE *SWITCH ON DRAGON* OR *RESTART DRAGON* COMMANDS OR ACKNOWLEDGEMENTS

*Confidence* - use the Confidence slider to set the recognition threshold for how easily or difficult voice commands are recognised. If you are having difficulties getting the RESTART DRAGON or SWITCH ON DRAGON commands recognised then try turning down the confidence level in small increments until they are recognised again (0.1 or 0.2). Use the confidence figures when reading the 4 commands to get an idea of the confidence levels being achieved and set the level just below the average value.

*Train Profile -* retrain the SAPI 5 SpeechStart+ dedicated profile. If you want to delete the profile if you suspect corruption in some way then go to the Control Panel | Speech Recognition | Advanced Speech Options and delete the profile "SpeechStart6Profile". This profile is only used for SpeechStart+.

*Alias Phrases* **-** speech recognisers (speech engines) have come a long way in the last few years but a voice command can sometimes be triggered by saying another or similar sounding phrase. If this occurs the offending phase can be added to a "rogue list" using pcbyvoice SpeechStart "Alias Phrases" technology to prevent this same *wrong phrase* triggering the voice command in future.